APP Store veya Play Store'dan "Afad Acil Çağrı" uygulamasını buluyoruz.

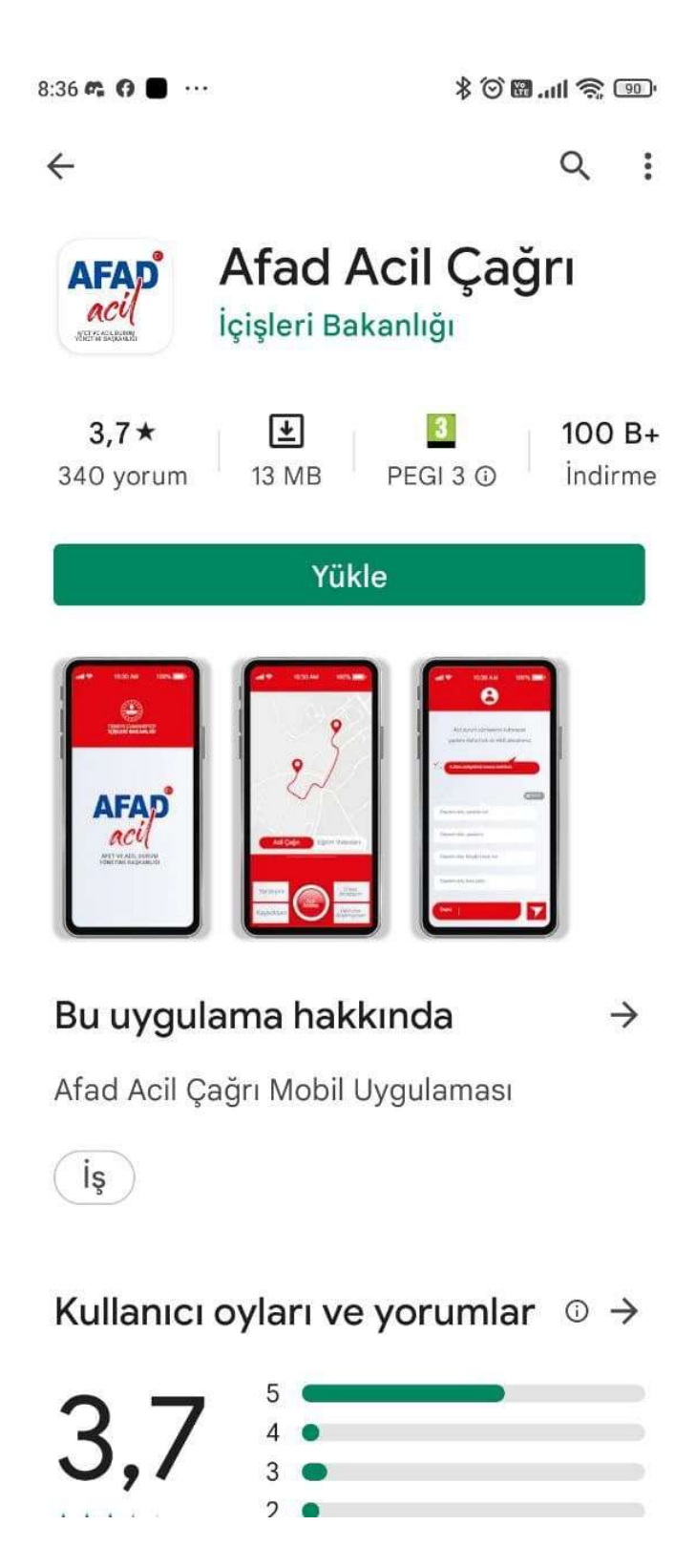

## Uygulamayı kuruyoruz.

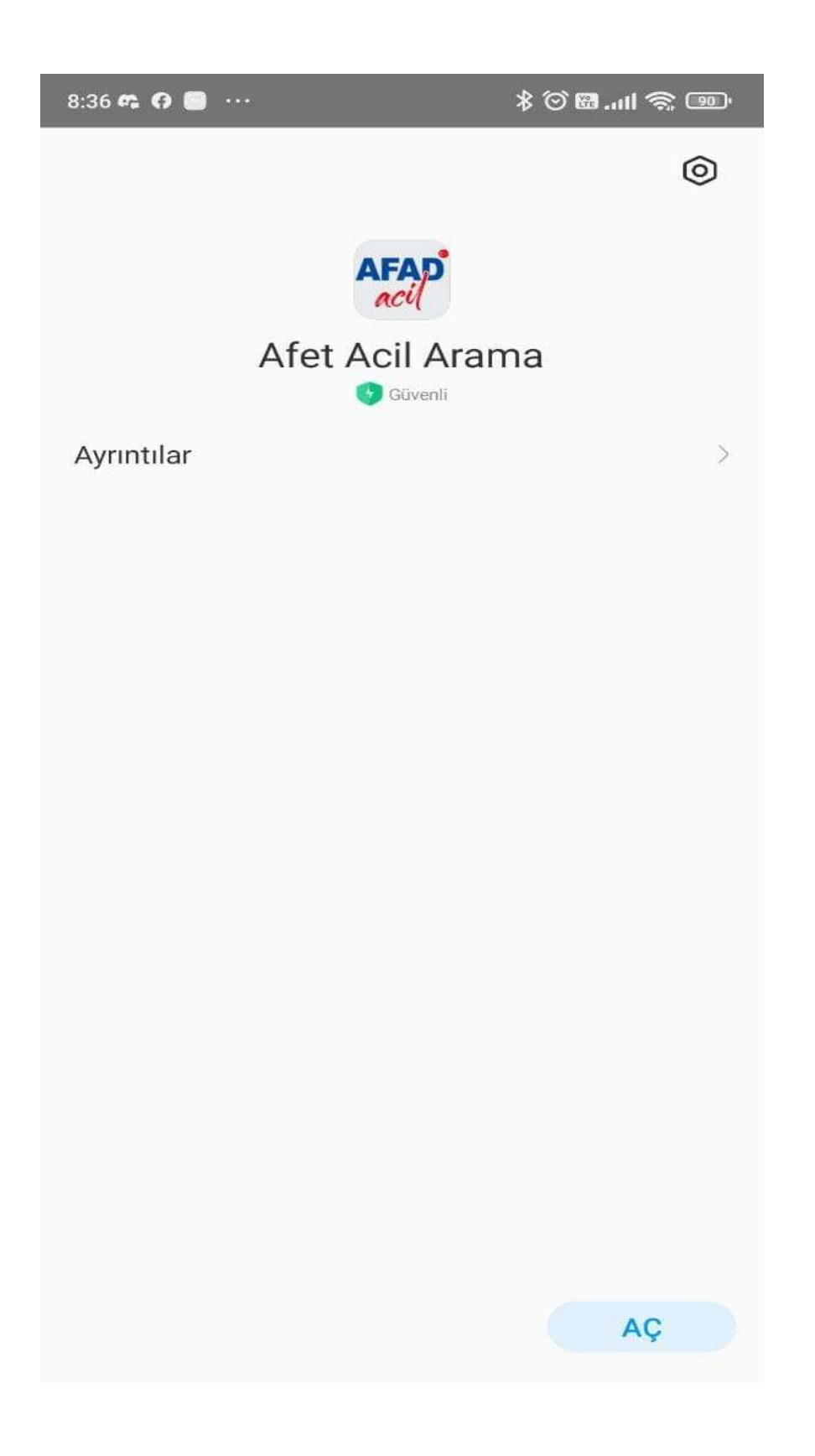

## Telefon numaramızı giriyoruz.

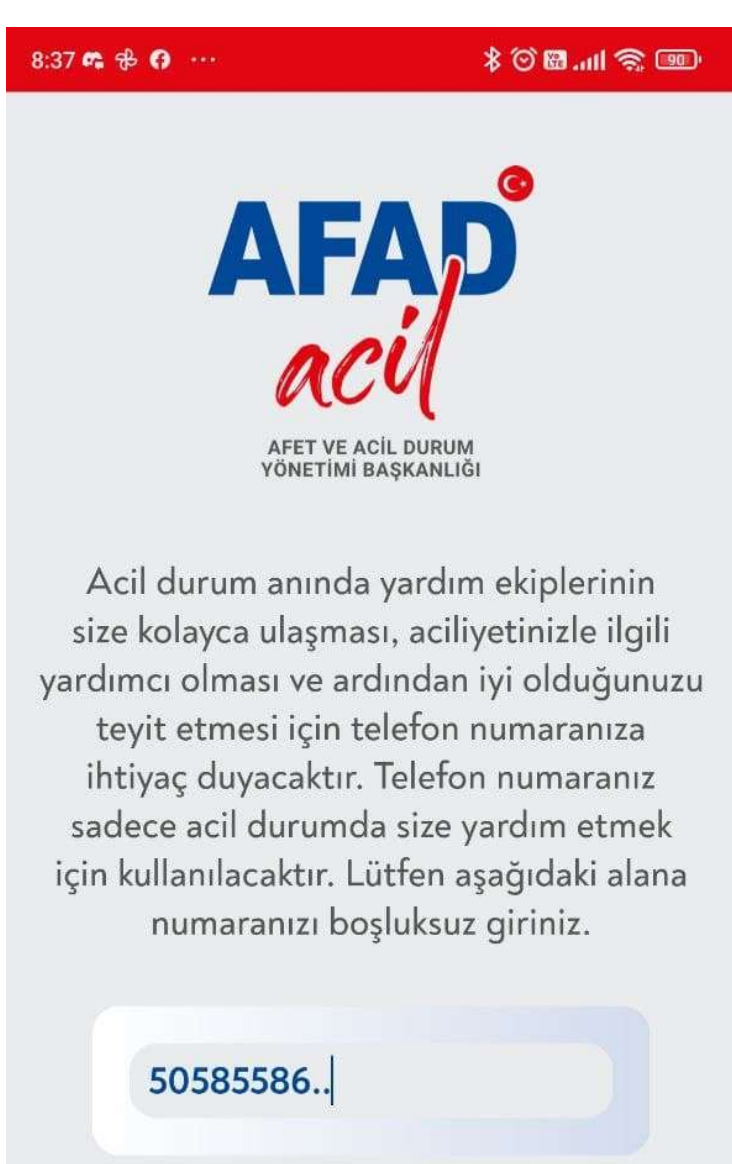

Kullanım Koşullarını okudum ve kabul ediyorum

П

Doğrula

Telefonumuza gelen doğrulama kodunu giriyoruz.

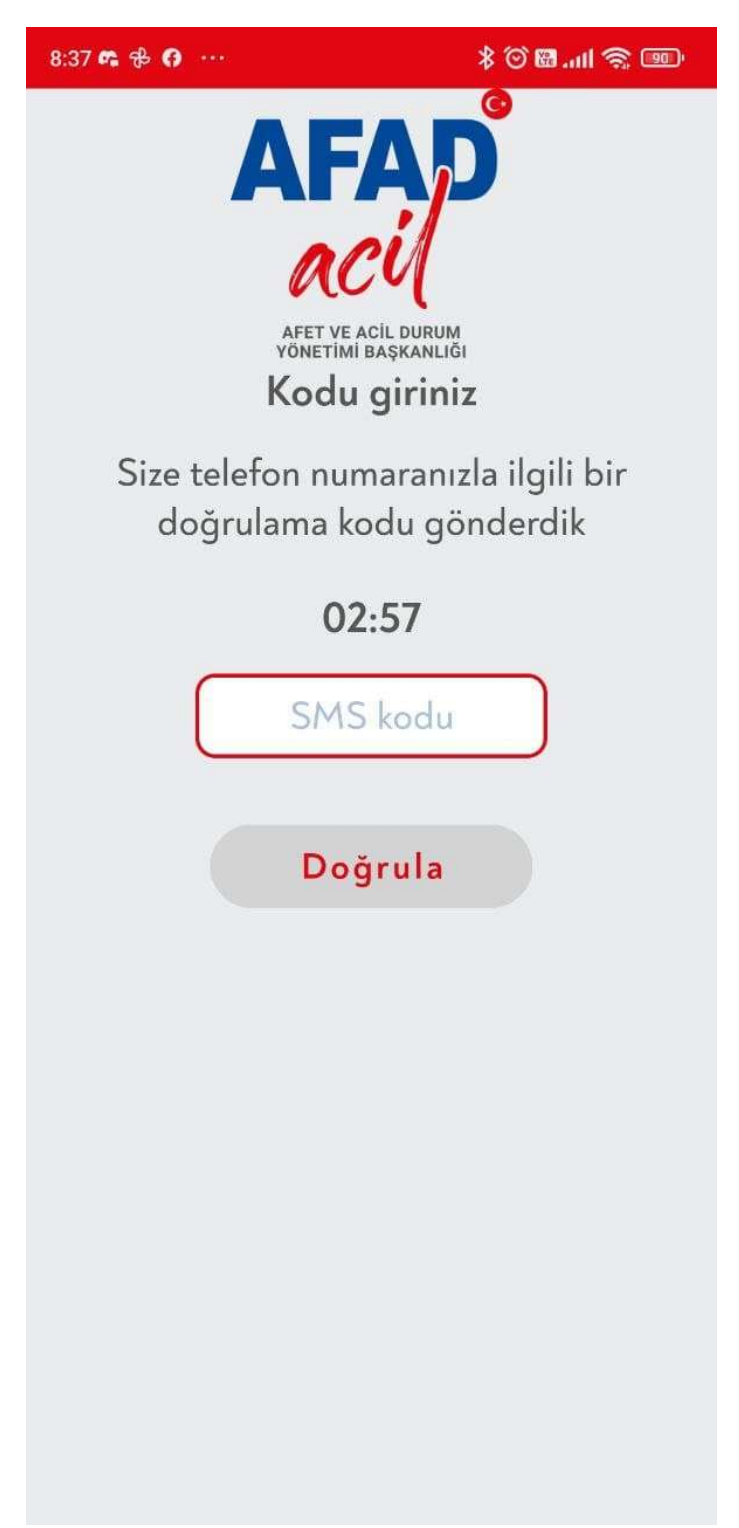

## TC Kimlik numaramızı giriyoruz.

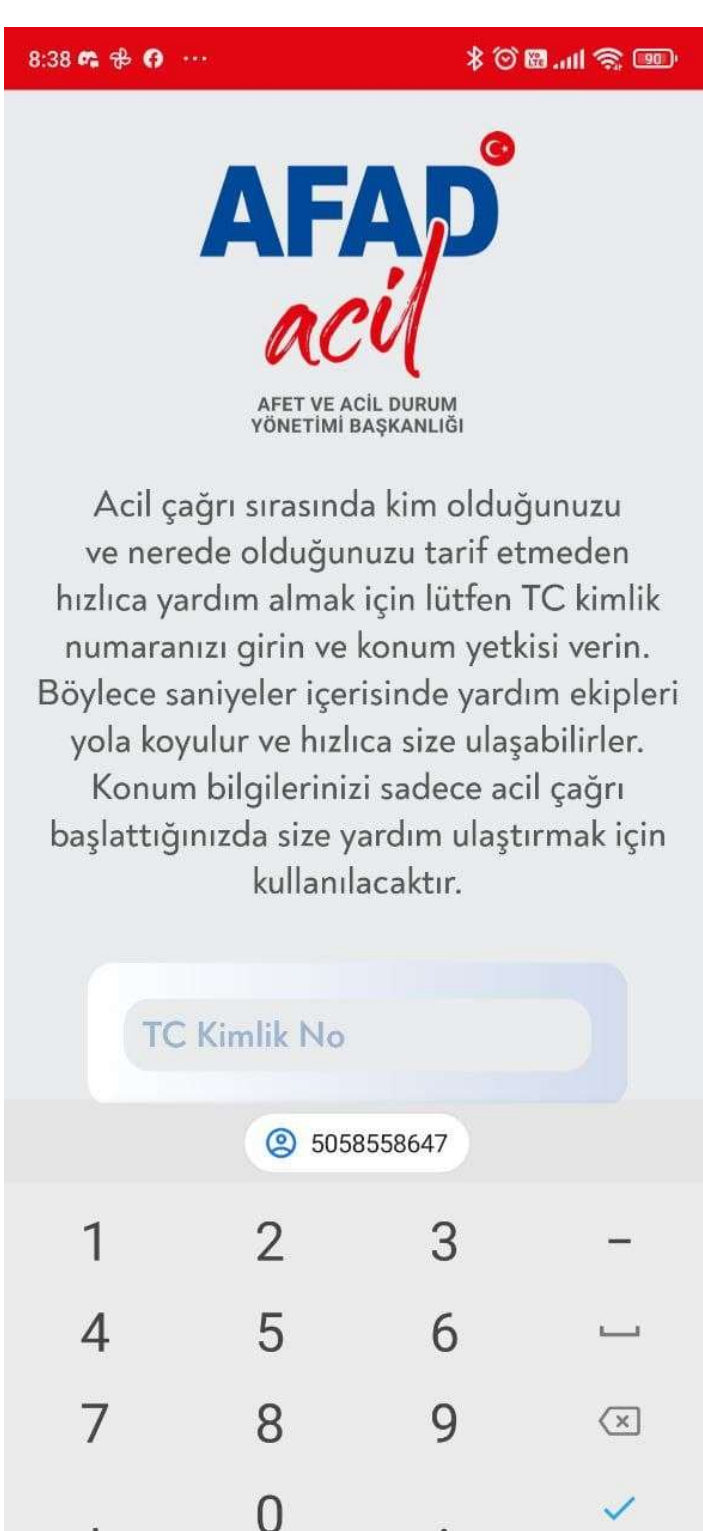

 $\mathbf{J}$ 

Uygulamayı kullanabilmek için "Konum erişim" izni veriyoruz.

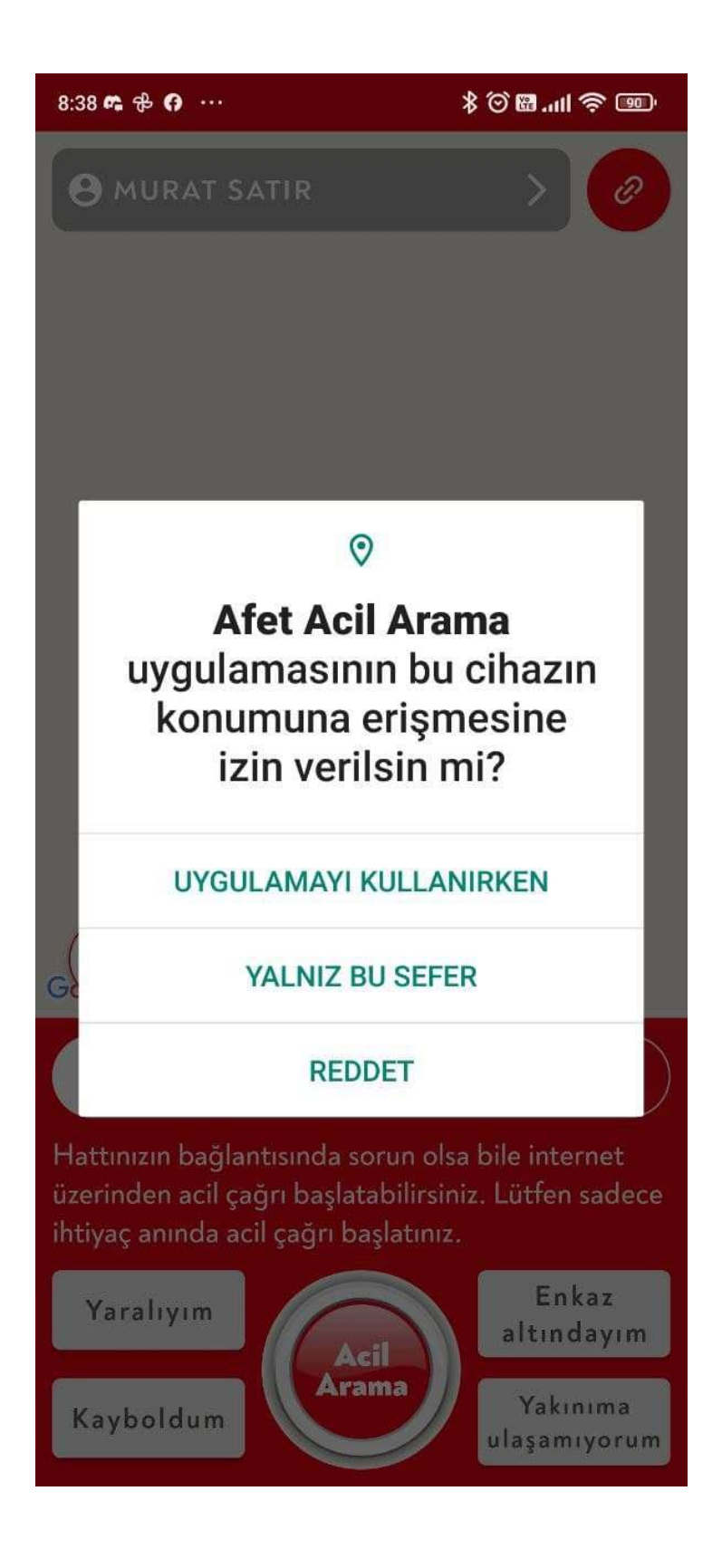

## Uygulamamız kullanıma hazır.

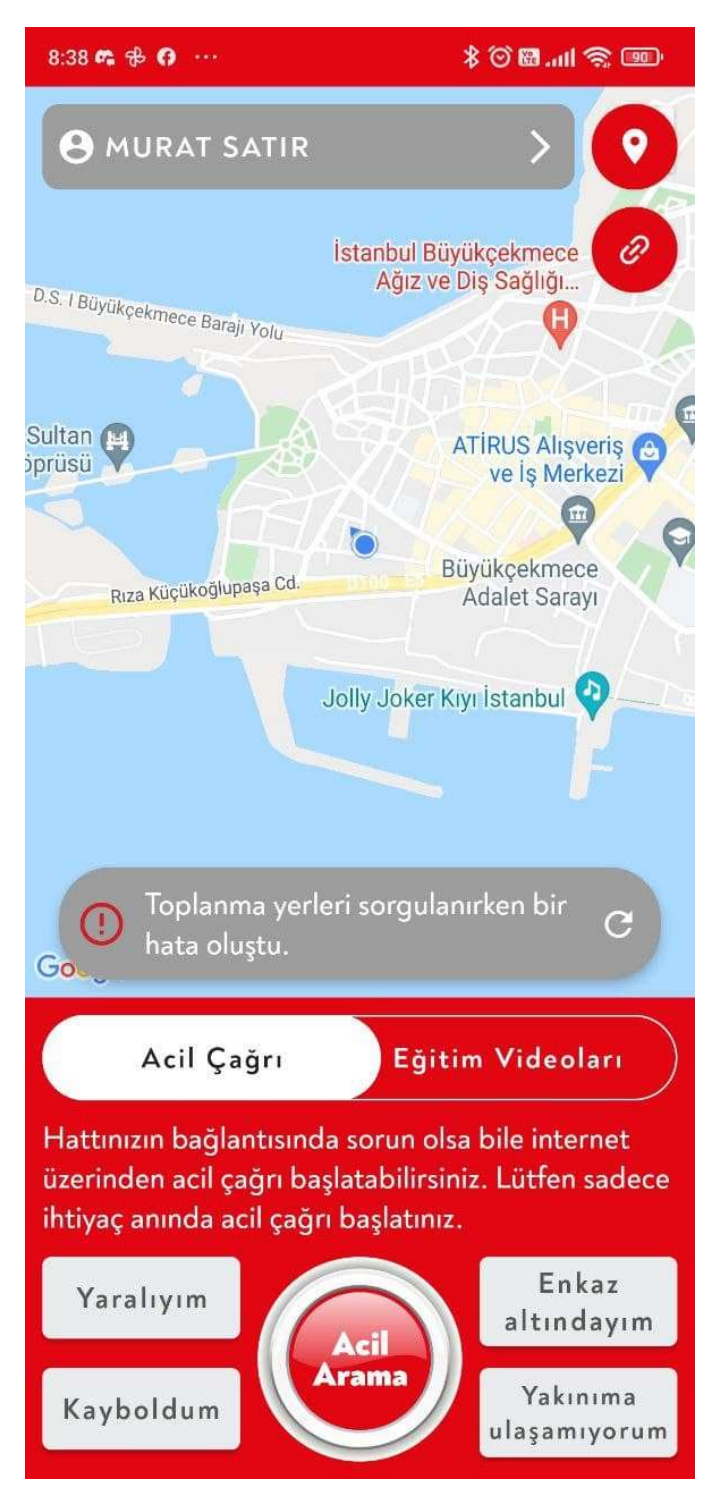